# **REALM Development**

REALM MACROS

10/11/2008

### **Contents**

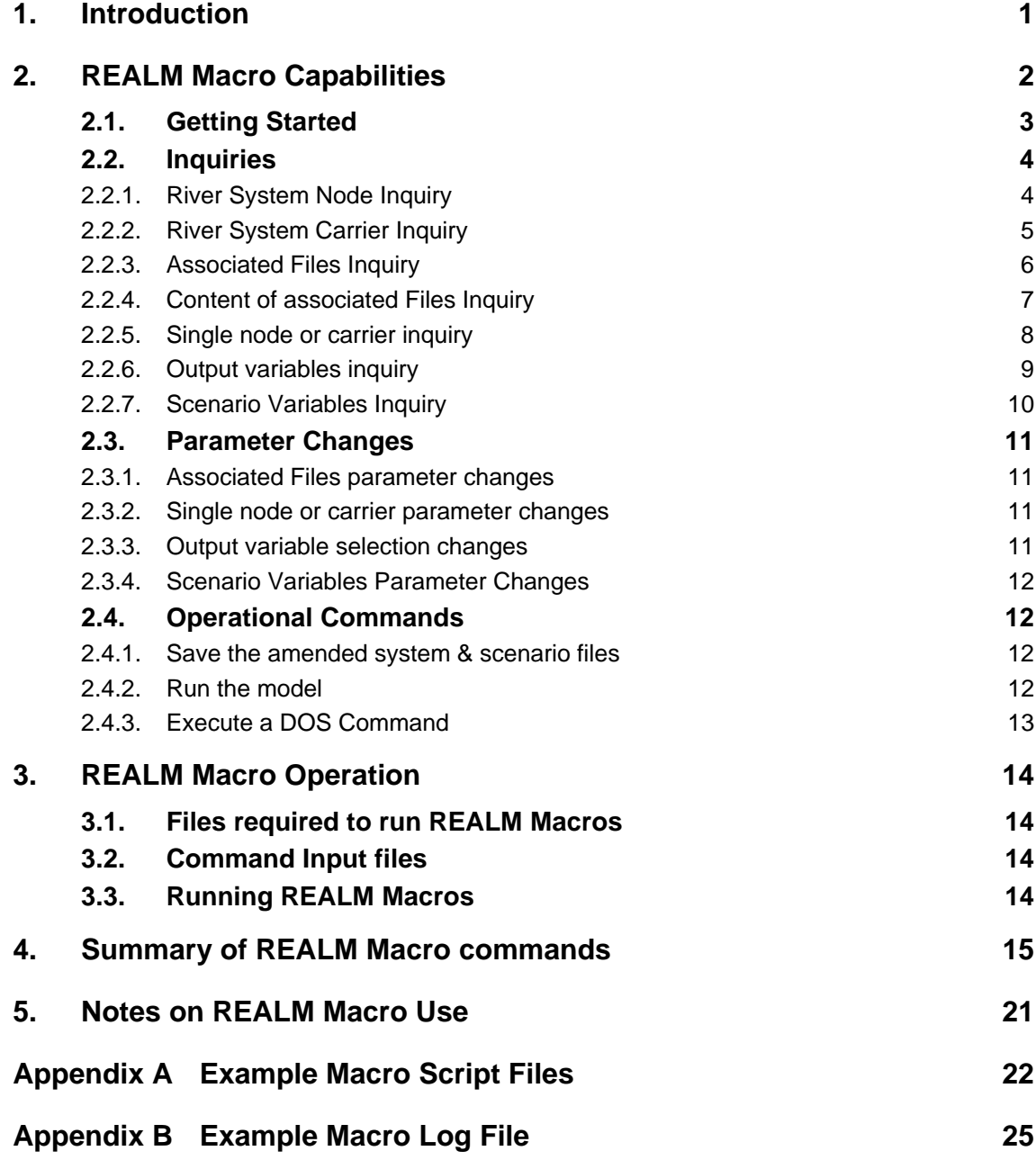

### **1. Introduction**

The inclusion of a macro language for the Resource Allocation Model (REALM) has been undertaken at the request of Victoria University and the Department of Sustainability and Environment. The introduction of macros to REALM allows the user to automate tasks by creating a macro script file which includes instructions to execute REALM commands. It allows tasks to be undertaken such as loading a scenario file, changing aspects of the scenario file, including log file name, input file names, start and end dates of simulations and the specified system file. It also allows system file information to be changed, such as the equation in any variable capacity carrier or the maximum capacity of any carrier within the given system file. This report documents the REALM macro capability.

### **2. REALM Macro Capabilities**

The REALM macro language allows the user to make inquiries and change specified REALM variables and output options. It also allows the user to save changes to both system and scenario files and run scenario files through REALM.

The change, save and run capabilities of the program can be used to run REALM scenarios in batch mode. REALM macros are capable of handling scenario files with multiple associated system files.

An overview of the types of commands included in the macro language is listed below.

#### **Inquiries:**

- River System Node;
- River System Carrier;
- **Associated Files:**
- Content of associated Files;
- Single node or carrier inquiry;
- **Output variables;**
- Scenario variables.

#### **System parameter changes:**

- **Associated Files;**
- Single node;
- **•** Output variable selection;
- Scenario variables;
- Save the amended system & scenario files;
- Run the model.

#### **System Output Manipulation:**

- Node outputs;
- Carrier Outputs.

An inquiry of REALM variables may include:

- Node numbers and associated name, node type and auxiliary inputs;
- Carrier number and associated name, starting node and ending node;
- Names of flow and demand time series associated with each input file;
- Associated system file lists.

REALM variables that can be inquired and changed include:

- Carrier penalties and losses;
- Names of input flow/climate and demand files;
- Output options for either a specified node or carrier or for a specified type including reservoirs, demand centres, stream junctions and carriers;
- The capacity associated with a specified carrier;
- **Log** file name;
- Log file description;
- Start year and seasons;
- End year and seasons;
- System file name;
- Initial volumes of all or specified reservoirs.

The details of these features is described in the sections 2.2.1 to 2.4.2 below.

#### **2.1. Getting Started**

REALM macros are run from within the main screen of the REALM user interface by selecting the Macros menu item from the Run Menu. This action displays the Run Macros Dialog box as shown below in Figure 1.

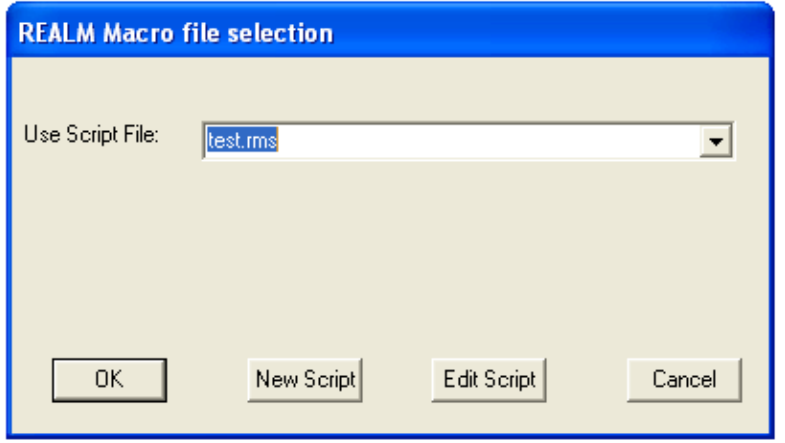

#### **Figure 2-1 REALM Macro File Selection Dialog Box**

This dialog box allows REALM macro script files (\*.rms) in the current directory to be selected and run by using the drop down box and pressing OK. Alternatively, existing script files can be edited or new script files created using the "New Script" or "Edit Script" buttons.

The form of the script file is described below under the three categories of script commands: Inquiries, Changes and Operational Commands. Typically, the first line of the script file will instruct the macro which scenario file to load. Example script files are presented at the end of this report.

#### **2.2. Inquiries**

The following inquiry commands, unless otherwise stated require the load scenario command to be used prior to any of the inquiry commands being used. The load scenario command is "*Load : Example.scn*".

#### **2.2.1. River System Node Inquiry**

This inquiry lists all the nodes in the river system, together with key attributes. The format of the macro command is: "WriteNodes file:nodes.txt", where "WriteNodes file:" is the inquiry command and "nodes.txt" is the output file name (can be a \*.txt of any name). This command must be preceded by a "*Systemfile ExampleSystemFile.sys*" command. This loads the system file into the memory to enable the extraction of the node attributes. The output is written to a text file and includes the following information:

Node Number

- Node Name
- Node type
- **Auxiliary Input.**

Figure 2-2 outlines and example output from the WriteNodes command.

```
REALM Macro V6.00 Output
Date run: 10 Nov 2008 13:30
Input command file: REALM_MACRO.rms
                                            Auxillary_Input<br>PYKES CK INFLOWS
Number
                 Name
         Type
                 PYKES CK RES.
      1
             1
      \overline{2}8
                 PYKES CK OUTFALL
      3
             8
                UPPER WERRIBEE WEIR
                                            WERRIBEE @ BALLAN
      \overline{4}8
                 BM WEIR
```
**Figure 2-2 Example WriteNodes command output** 

Note: This information is currently listed in the \*.lis file which is created by the system listing utility*.* 

#### **2.2.2. River System Carrier Inquiry**

This inquiry lists all the carriers in the river system, together with key attributes. The format of the macro command is: "WriteCarriers file:carrier.txt", where "WriteCarriers file:" is the inquiry command and "carriers.txt" is the output file name (can be a \*.txt of any name). This command must be preceded by a "*Systemfile ExampleSystemFile.sys*" command. This loads the system file into the memory to enable the extraction of the carrier attributes. The output is written to a text file which includes the following information:

- Number
- Name
- $\blacksquare$  Type
- From Node
- To Node
- **Penalty**
- Loss

Figure 2-3 outlines an example output from the WriteCarriers command.

| REALM Macro V6.00 Output                                                                                                    |                         |                                        |      |
|----------------------------------------------------------------------------------------------------|-------------------------|----------------------------------------|------|
| lDate run: 10 Nov 2008 13:30<br>Input command file: REALM_MACRO.rms                                                                     |                         |                                        |      |
| Input system file: WERRIRRG2.SYS                                                                                                    |                         |                                        |      |
| Number<br>Type<br>Name<br>PYKES DIV1<br>PYKES DIVZ<br>UPPER WEIR OVERFLOW<br>PYKES CK SPILL<br>2 WERRIBEE D/S PYKES<br>TO BM IRRIGATION | From Node To Node<br>29 | Penalty<br>10<br>100<br>10<br>10<br>10 | LOSS |

**Figure 2-3 Example WriteCarriers output** 

Note: This information is currently listed in the \*.lis file which is created by the system listing utility.

#### **2.2.3. Associated Files Inquiry**

There are two types of time series files specified in the REALM scenario file, streamflow and demand files. This inquiry uses the two inquiry statements for each of these:

```
Inquire parameters: Fileflw? : This command returns a list of all streamflow files in 
the following format. Eg: 
Streamflow file 1 = goul1.fdy
```

```
Streamflow file 2 = goul2.fdy 
Streamflow file 3 = c:\realm\work\goulburn\data\goul3.fdy 
Streamflow file 4 = goul4.fdy
```
The "*Inquire parameters:* Filedmd?" command returns a list of all demand files in the scenario file.

```
Demand file 1 = DirrectIrrigation.dem 
Demand file 2 = c:\realm\work\goulburn\data\FarmDams.dem
```
#### **2.2.4. Content of associated Files Inquiry**

This command lists the total number of variables and the name of each variable within each flow or demand time series which is specified in the \*.scn file.

The two commands are:

- Inquire parameters: noflowfiles? and
- Inquire parameters: nodemdfiles?

Note: This feature does not have an equivalent function or utility currently in REALM.

Figure 2-4 and Figure 2-5 show the outputs from the "noflowfiles?" and "nodemfiles?" commands.

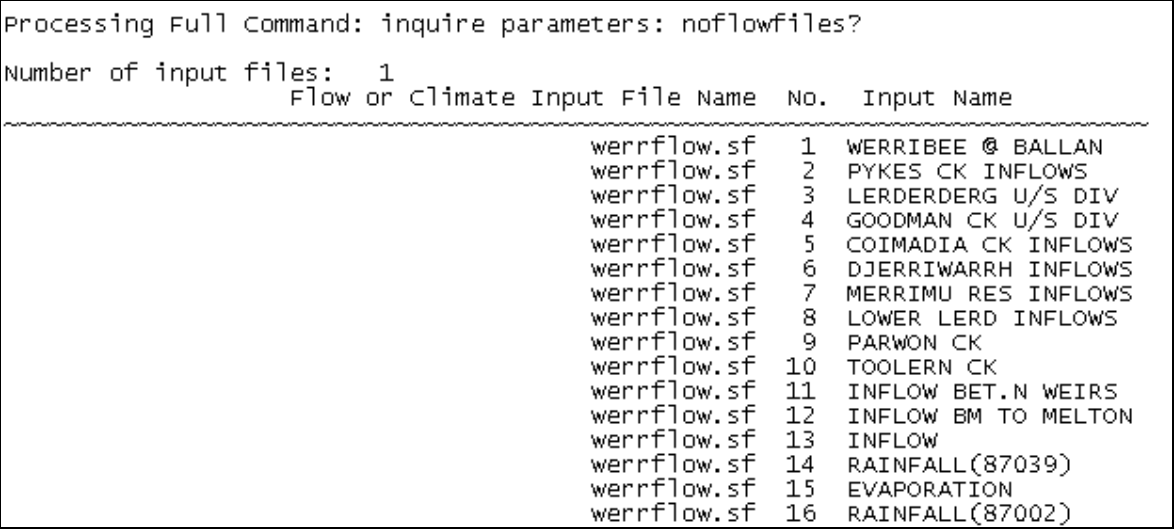

**Figure 2-4 Output from the "noflowfiles" command** 

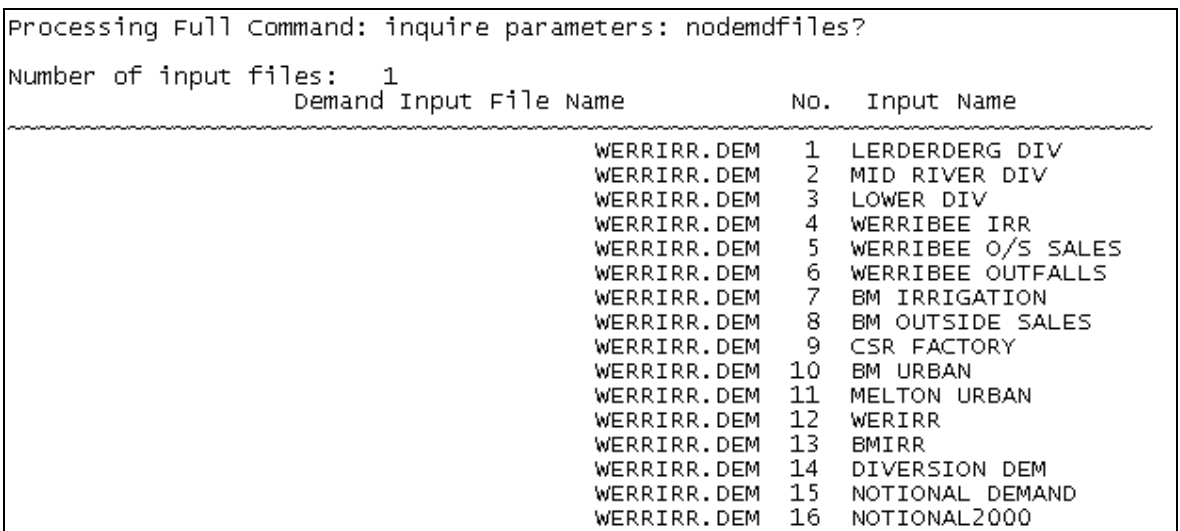

#### **Figure 2-5 Output from "nodemfiles" command**

#### **2.2.5. Single node or carrier inquiry**

This inquiry is designed to return information relevant to a particular node or carrier. It only includes parameters which modellers are able to modify using REALM in interactive mode. The command only returns the node or carrier attribute applicable to the specified node or carrier. The following example outlines the results from inquiring about a reservoir node.

The "Inquire parameters: nd(XXX) %output?" command outputs a list of all relevant output types for that node type and whether it is selected for output. (Where XXX is the node number).

Eg: If node 010 is a reservoir the command "nd(010) %output?" gives the following results in the format:

Output options for node 10 ============================ %lvls True %stor True %rels True %evap False %targ True %spil False %infw True

Similarly, the command "ca(XXX) %output?" provides a list relating to carrier output properties, however in the case of a carrier there is one additional line of information output. As carriers can be individually selected for output, the inquiry also outputs a line with the carrier number and whether it is selected for output. For example:

Output options for Carrier 3 ============================  $\theta$ .  $\epsilon$   $\theta$   $\epsilon$   $\epsilon$   $\epsilon$   $\epsilon$ 

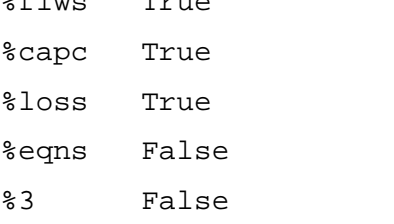

Table 1 contains a list of inquiries for each node or carrier type. All of these must be preceded by the command: "Inquire parameters: "

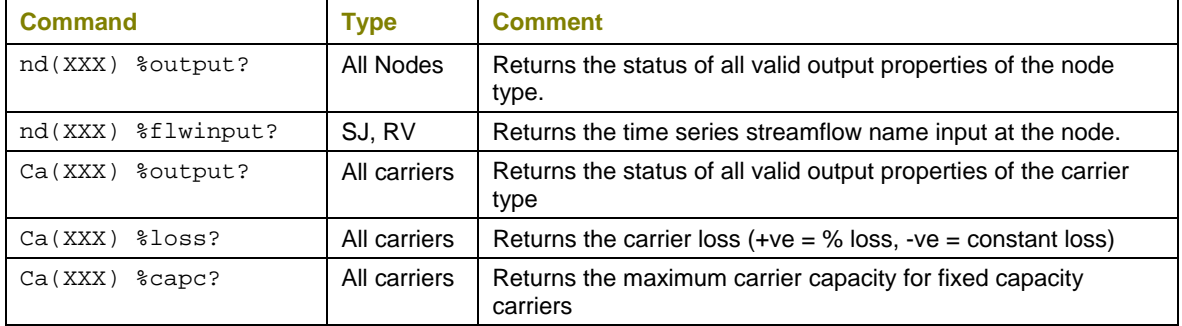

**Table 1 Inquiry commands** 

#### **2.2.6. Output variables inquiry**

This inquiry provides a list of the output selections for all nodes or carriers of a given type. The list of commands are:

Inquire parameters: quanout (rv)? : This command lists all reservoir node output selections;

Inquire parameters: quanout (dc)? : This command lists all demand node output selections;

Inquire parameters: quanout (sj)? : This command lists all demand node output selections;

Inquire parameters: quanout (ca)? : This command lists which output properties of carriers have been selected (ie flow, capc, loss) and then a list of all carriers showing whether they have been selected for output. Eg:

%flow True %capc True %loss True %eqns False % 1 True % 2 False % 3 True etc…

quanout (al)? : This command lists all the information that is output from each of the individual inquiries listed above.

This information is currently shown in the output dialog box in the setup menu of REALM.

#### **2.2.7. Scenario Variables Inquiry**

This inquiry returns certain information specified in the scenario file. The commands and parameters are as follows:

```
Inquire parameters: Scen%LogName? : Log file name; 
Inquire parameters: Scen%LogDesc? : Log file description; 
Inquire parameters: Scen%StartYr? : Start Year; 
Inquire parameters: Scen%StartSeas? : Start Season; 
Inquire parameters: Scen%EndYr? : End Year; 
Inquire parameters: Scen%EndSeas? : End Season; 
Inquire parameters: Scen%System? : Lists all system files in the scenario file; 
Inquire parameters: Scen%InitRes? : Reservoir initial volumes. This command 
outputs a list including the node number of each reservoir in the following format:
```

```
No Node No Init. Vol. 
========================== 
  1 1 14419 
  2 15 5000
```
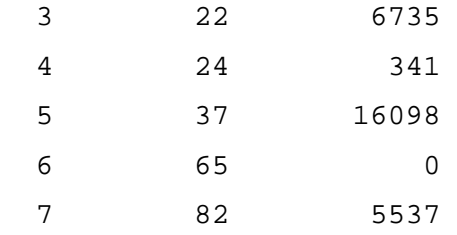

#### **2.3. Parameter Changes**

Unless otherwise specified the following commands need to be preceded by the "Load : *example.scn*" command.

#### **2.3.1. Associated Files parameter changes**

This command allows each of the input files to be changed. It is based on the format of the associated file inquiry. The following example changes the first flow input file to n2.fdy. Change parameters: Fileflw%1 = c:\realm\work\goulburn\data\n2.fdy

#### **2.3.2. Single node or carrier parameter changes**

The parameter change statements are based on the format of the output of the single node inquiry. Table 2 contains a list of parameter change statements, which are preceded by "Change parameters: " command.

#### **Table 2 Change commands**

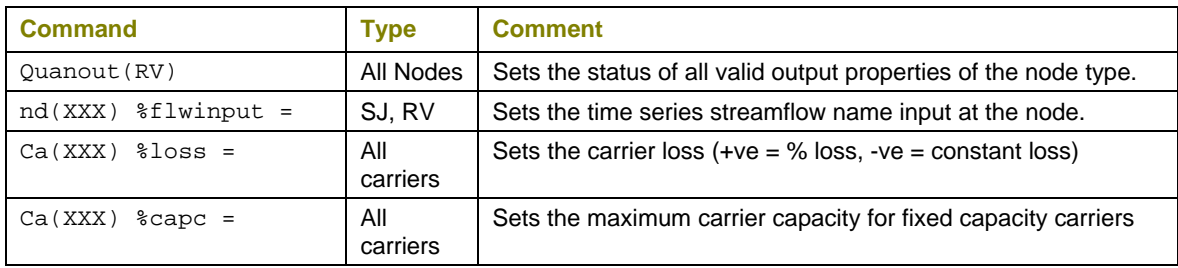

Examples of each of these statements are presented below:

```
Change parameters: quant(rv) $STOR = True
Change parameters: Nd(012) %flwinput = BIG RIVER 
Change parameters: Ca(001) sloss = 0.05
```
#### **2.3.3. Output variable selection changes**

The parameter change statements are based on the format of the output variable inquiry. Examples of these statements are provided below.

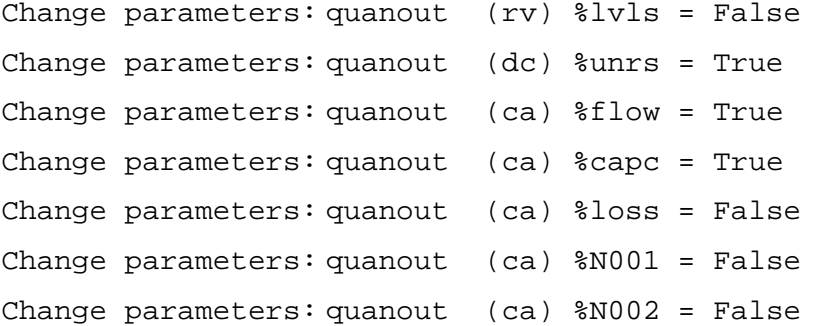

#### **2.3.4. Scenario Variables Parameter Changes**

These commands are based on the output format of the inquiry statements. Examples are shown in the list below:

Change parameters: Scen%LogName = A001.log : Log file name; Change parameters: Scen%LogDesc = Test macro scenario 1 : Log file description; Change parameters: Scen%StartYr = 1950 : Start Year; Change parameters: Scen%EndYr = 2000 : End Date; Change parameters: Scen%System = c:\realm\work\goulburn\Goulburn.sys : System File; Change parameters: Scen%InitRes(010) = 50000 : Reservoir initial

volumes.

#### **2.4. Operational Commands**

#### **2.4.1. Save the amended system & scenario files**

The two commands save either the REALM system file or the REALM scenario file. These need to be used to save any changes made through the "Change parameters" command.

Change parameters: SaveAs system: NewGoulb.sys

Change parameters: SaveAs scenario: A001.scn

#### **2.4.2. Run the model**

This command runs the specified scenario file.

Run : A001.scn

### **2.4.3. Execute a DOS Command**

This command allows a dos command to be executed, as if at the DOS prompt. Two examples are as follows.

doscmd : copy gsm\_test.txt gsm\_testspring.txt

doscmd : testdata.exe

### **3. REALM Macro Operation**

The files required and the process to run REALM macros is described in Sections 3.1 to 3.3 below.

#### **3.1. Files required to run REALM Macros**

To run REALM Macros you will need the following files in the same directory:

- REALM\_SO.exe;
- A REALM.set file;
- A REALM Macro Script File (\*.rms); and
- REALM exe.

In addition to the above files, the other files that may need to be accessed but which may be in different directories, provided there is a REALM.set file accompanying them are:

- Scenario Files:
- Associated system files (.sys); and
- Associated flow/climate and demand input files.

#### **3.2. Command Input files**

The functions that REALM Macro executes are supplied by a user created command script file. Script files should be saved as text files with the extension .rms and contain a series of REALM Macro commands, see Table 3.

Commands start on the first line of the input file, and one line is used for each command (blank lines are not required between commands).

#### **3.3. Running REALM Macros**

Once the REALM macro script file has been created and all the necessary files are in the relevant directories, the macro script file is ready to be run. When the user selects OK from the "REALM macro file selection" dialog box, REALM then executes each line of the input file. The program creates a log file called of the same name as the input \*.rms file with end of the file and extension being " log.txt". This log file keeps track of the progress and stores inquiry information, with the exception of writenode and writecarrier inquiries which are stored in separate files. It should be noted that this log file is different from the log file created when REALM is run and only refers specifically to REALM Macro commands.

## **4. Summary of REALM Macro commands**

Table 3 lists all commands recognised by the REALM macros program and gives a brief description of the command's function.

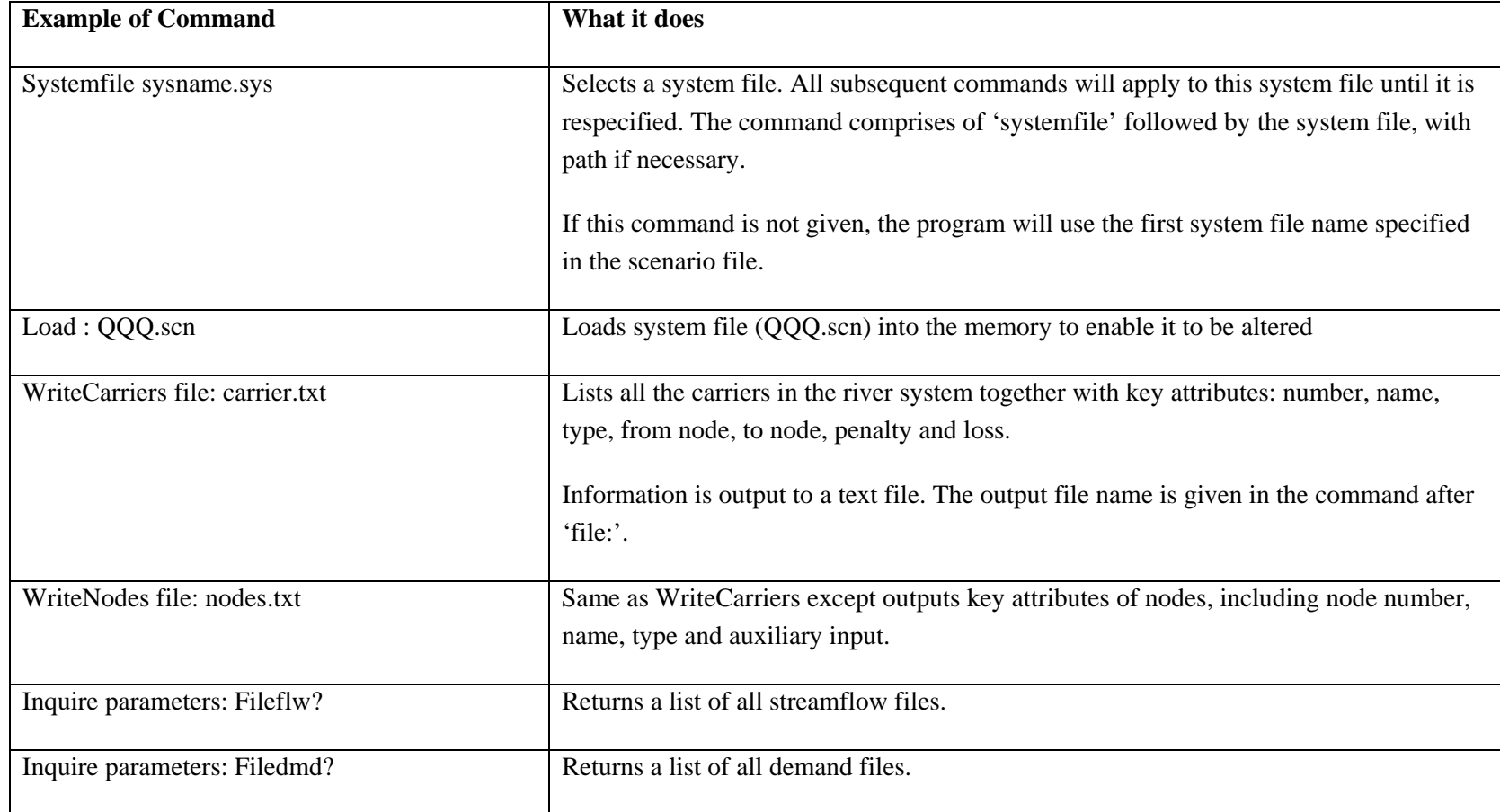

#### **Table 3 REALM Macro commands and descriptions**

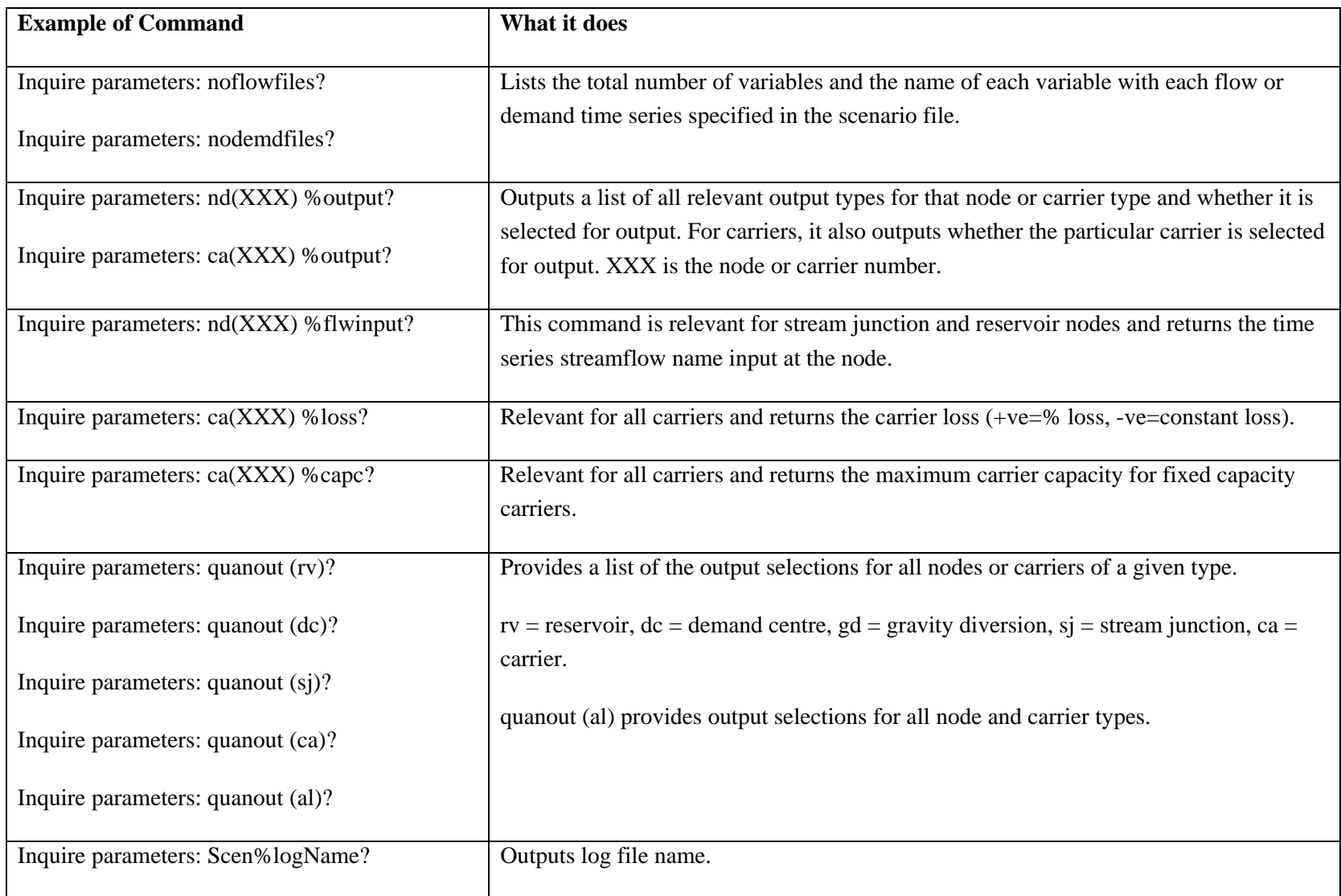

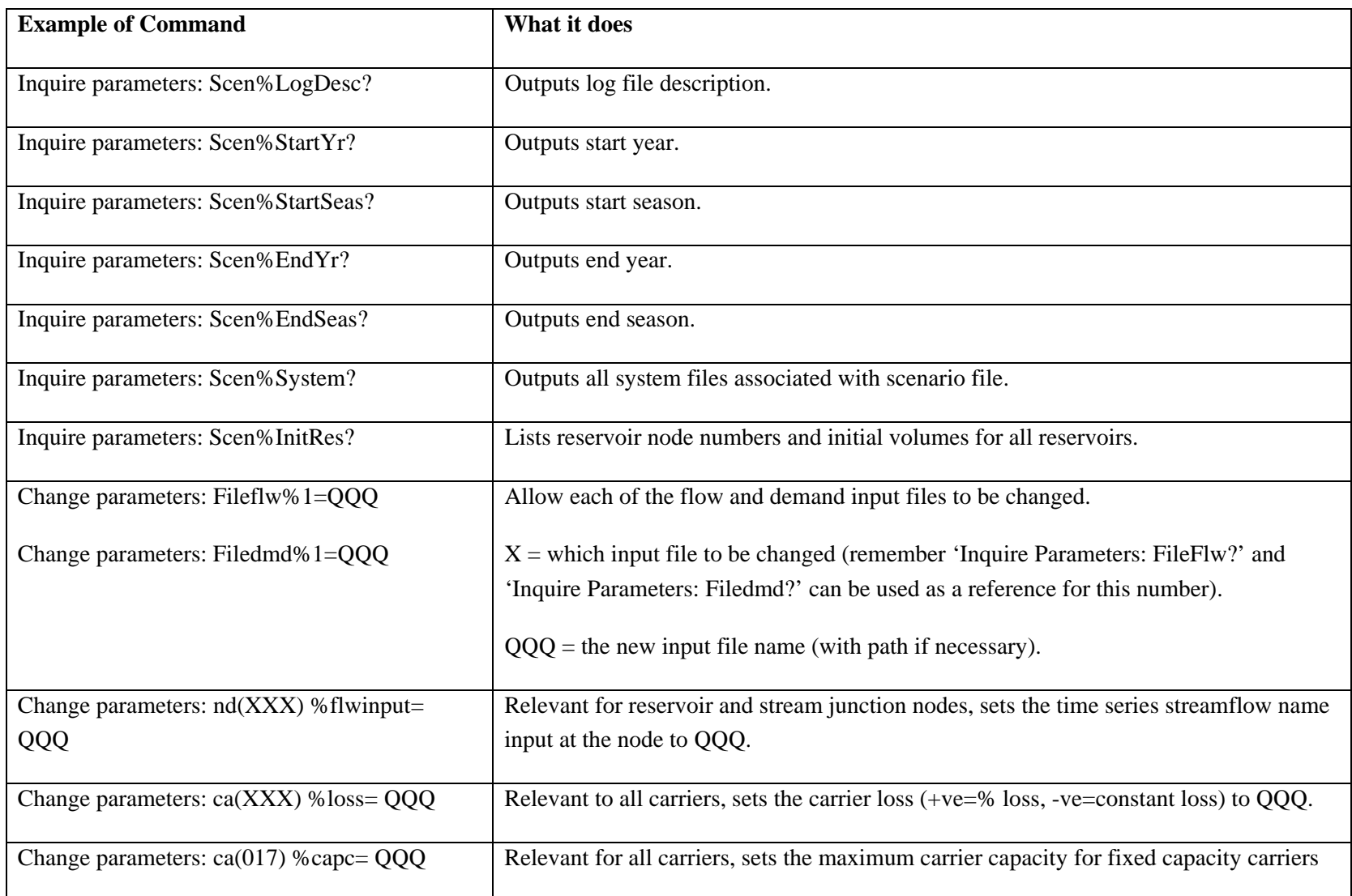

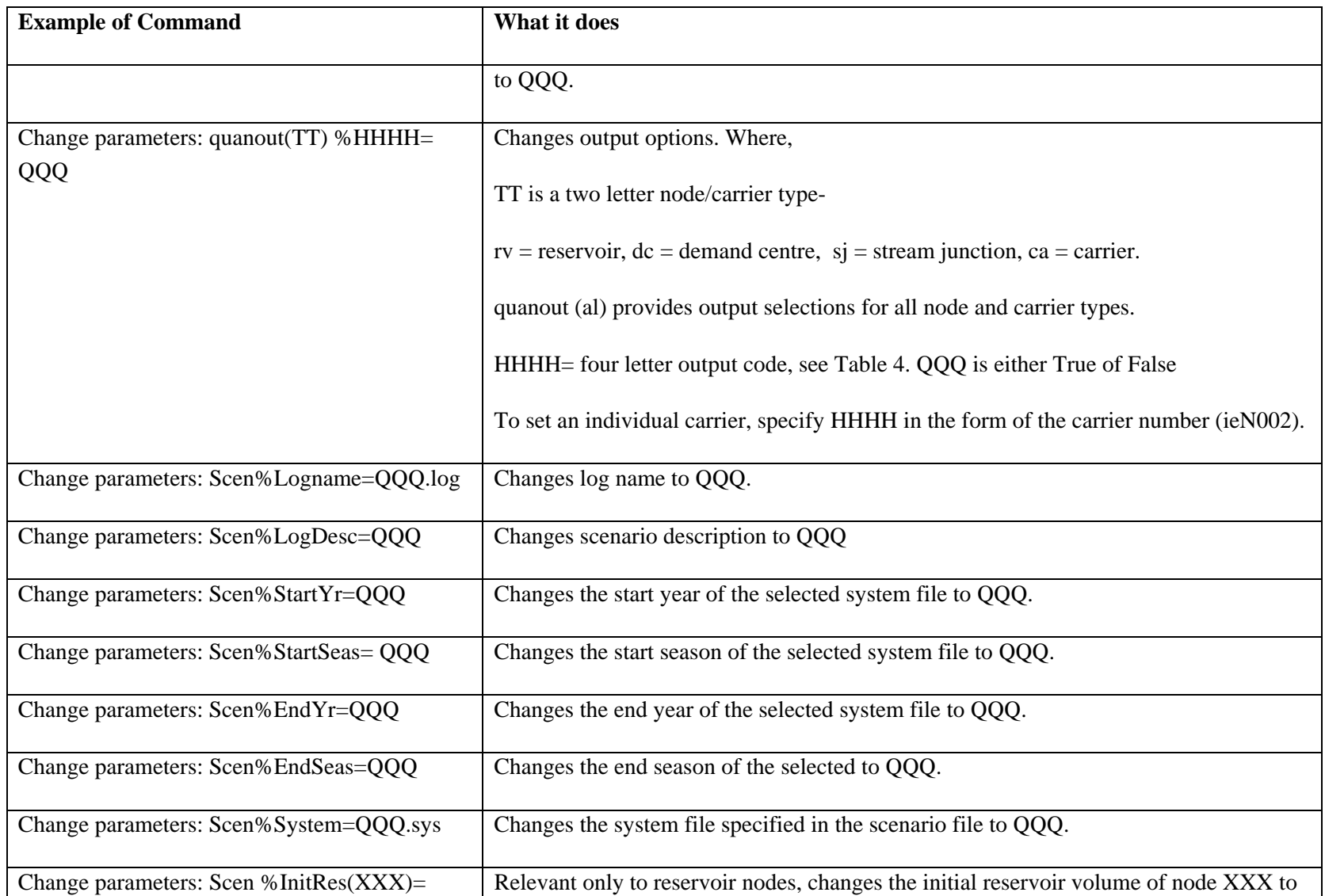

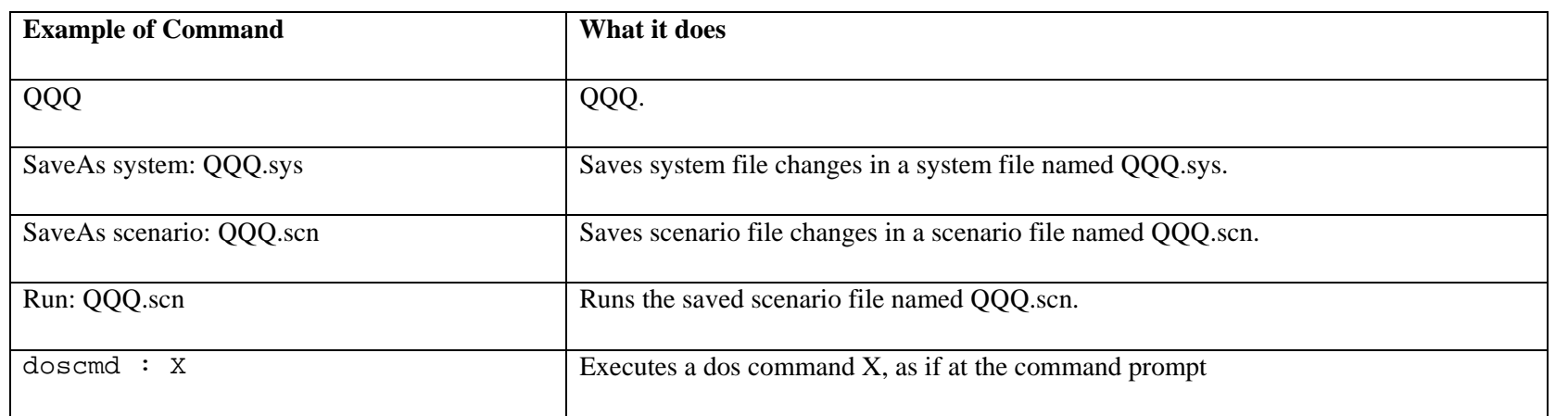

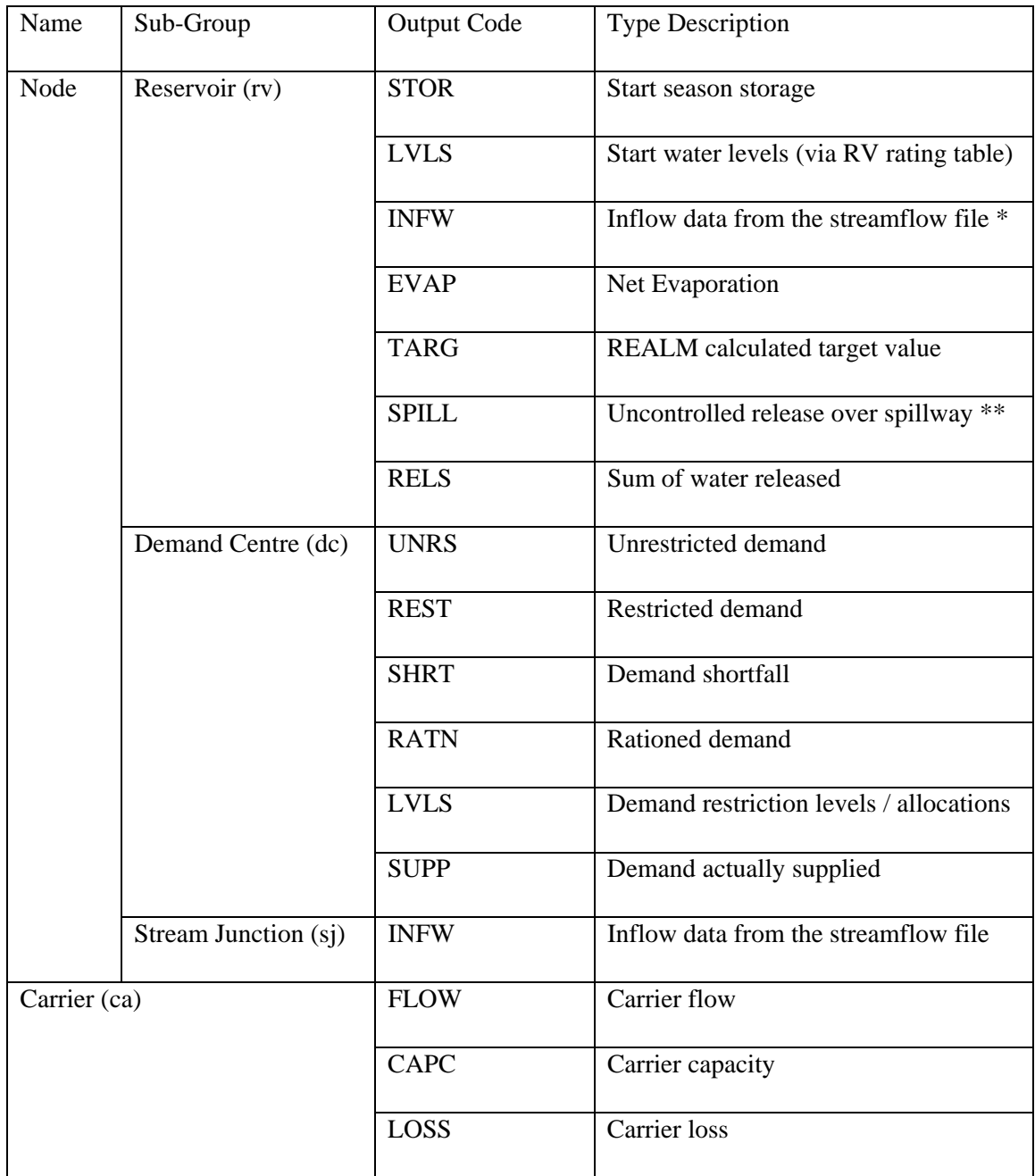

#### **Table 4 Output descriptions and code names**

\* does not include inflow from upstream carriers

\*\* External spills only (ie when there are no downstream carriers)

### **5. Notes on REALM Macro Use**

REALM Macros has been designed to allow some flexibility when recognising user commands, for example, commands are not case sensitive. However, there are a few necessities that need to be remembered.

- If the scenario, system or any of the input files are not in the same directory, complete or relative path names must be used (e.g. c:\work\Flow.fdy or ..\Inputs\Demand.dem);
- 'Inquire' statements always finish with a question mark '?';
- Names such as log file names, input names and system file names do not have be surrounded by inverted commas;
- Percentage signs, '%' are used in several command statements and are important in identifying output types;
- Although the Change commands assign new values to specified variables, these changes are not reflected in the system or scenario file until the changes have been saved. Always follow up a series of Change statements with a Save As statement;
- REALM does not specify an end date for each system file. The 'EndYr' and 'EndSeas' variable refers to the end year and season of the entire simulation period. However, the 'StartYr' and 'StartSeas' variables do refer to specific system files and the value returned will be relevant for the active system file. REALM assumes system files run back to back, so if the user wants to change the end year or season of a specific system file, it must change the start date of the next system file (unless it is the last system file, then the 'EndYr' and 'EndSeas' dates can be changed);
- When changing the name of input flow variables to nodes, it will always include the new name in upper case.

### **Appendix A Example Macro Script Files**

**Example A – Inquiries, changes and running the model** 

```
writenodes file:nodelist.txt 
writecarriers file:carrlist.txt 
inquire parameters: scen%logname? 
inquire parameters: filedmd? 
inquire parameters: fileflw? 
inquire parameters: noflowfiles? 
inquire parameters: nodemdfiles? 
inquire parameters: quanout (rv)? 
inquire parameters: quanout (ca)? 
inquire parameters: quanout (sj)? 
inquire parameters: quanout (dc)? 
inquire parameters: quanout (al)? 
inquire parameters: nd(3) %flwinput? 
inquire parameters: nd(25) %output? 
inquire parameters: ca(3) %output? 
inquire parameters: ca(3) %capc? 
inquire parameters: ca(100) %loss? 
change parameters: scen%logname = tjs1.log 
change parameters: scen%system = t3.sys 
inquire parameters: scen%system? 
change parameters: quanout (rv) %lvls= true 
change parameters: quanout (rv) %stor= false 
change parameters: quanout (ca) %capc= false 
change parameters: quanout (ca) %n003= true 
change parameters: nd(3) %flwinput= LERDERDERG U/S DIV
change parameters: ca(3) %loss= 23 
change parameters: ca(3) %capc = 900 200 300 400 500 600 700 800 900 1000 1100 
1300 
inquire parameters: scen%initres? 
saveas scenario: tttt.scn 
saveas system: t2.sys
```
**Example B – Load scenario and undertake one year runs using the same initial storage levels but different climate, each with different log file and scenario file names** 

```
load : C074.scn 
Run : C074.scn 
load : C074.scn 
Change parameters: Scen%StartYr = 1975 
Change parameters: Scen%EndYr = 1976 
Change parameters : Scen%LogName = C075.log 
SaveAs scenario : C075.scn 
Run : C075.scn 
load : C074.scn 
Change parameters: Scen%StartYr = 1976 
Change parameters: Scen%EndYr = 1977 
Change parameters : Scen%LogName = C076.log 
SaveAs scenario : C076.scn 
Run : C076.scn 
load : C074.scn 
Change parameters: Scen%StartYr = 1977 
Change parameters: Scen%EndYr = 1978 
Change parameters : Scen%LogName = C077.log 
SaveAs scenario : C077.scn 
Run : C077.scn 
load : C074.scn 
Change parameters: Scen%StartYr = 1978 
Change parameters: Scen%EndYr = 1979 
Change parameters : Scen%LogName = C078.log 
SaveAs scenario : C078.scn 
Run : C078.scn 
load : C074.scn 
Change parameters: Scen%StartYr = 1979 
Change parameters: Scen%EndYr = 1980 
Change parameters : Scen%LogName = C079.log 
SaveAs scenario : C079.scn 
Run : C079.scn 
load : C074.scn 
Change parameters: Scen%StartYr = 1980 
Change parameters: Scen%EndYr = 1981 
Change parameters : Scen%LogName = C080.log 
SaveAs scenario : C080.scn 
Run : C080.scn
```
#### **Example C – Load and run base scenario and then load base and change input files and run scenarios with different log file and scenario file names**

```
Load : base.scn 
run : base.scn 
Load : base.scn 
change parameters: fileflw%9=D:\ReadyReckoner\InputFiles\K\WandOut\C1Acapc.ar 
change parameters: fileflw%10=D:\ReadyReckoner\InputFiles\K\WandOut\C1Aec.ar 
change parameters: fileflw%11=D:\ReadyReckoner\InputFiles\K\WandOut\C1Aflow.ar 
change parameters: scen%logname= C1A.log 
saveas scenario:C1A.scn 
run : C1A.scn 
Load : base.scn 
change parameters: fileflw%9=D:\ReadyReckoner\InputFiles\K\WandOut\C2Acapc.ar 
change parameters: fileflw%10=D:\ReadyReckoner\InputFiles\K\WandOut\C2Aec.ar 
change parameters: fileflw%11=D:\ReadyReckoner\InputFiles\K\WandOut\C2Aflow.ar 
change parameters: scen%logname= C2A.log 
saveas scenario:C2A.scn 
run : C2A.scn 
Load : base.scn 
change parameters: fileflw%9=D:\ReadyReckoner\InputFiles\K\WandOut\C3Acapc.ar 
change parameters: fileflw%10=D:\ReadyReckoner\InputFiles\K\WandOut\C3Aec.ar 
change parameters: fileflw%11=D:\ReadyReckoner\InputFiles\K\WandOut\C3Aflow.ar 
change parameters: scen%logname= C3A.log 
saveas scenario:C3A.scn 
run : C3A.scn 
Load : base.scn 
change parameters: fileflw%9=D:\ReadyReckoner\InputFiles\K\WandOut\C4Acapc.ar 
change parameters: fileflw%10=D:\ReadyReckoner\InputFiles\K\WandOut\C4Aec.ar 
change parameters: fileflw%11=D:\ReadyReckoner\InputFiles\K\WandOut\C4Aflow.ar 
change parameters: scen%logname= C4A.log 
saveas scenario:C4A.scn 
run : C4A.scn 
Run : C080.scn
```
### **Appendix B Example Macro Log File**

REALM Macro V1.00 Output ~~~~~~~~~~~~~~~~ Date run: 28 Aug 2003 08:41 Input command file: tjslr.txt Input scenario file: mact.scn Processing writenodes file:nodelist.txt Information written to nodelist.txt Processing writecarriers file:carrlist.txt Information written to carrlist.txt Processing inquire parameters: scen%logname? scen%logname= mac1.log Processing inquire parameters: filedmd?  $Filedmd 1 = C:\mac_test\DEMD20-00b.PRN$ Filedmd 2 = C:\werrmb43\DEMACCNT.prn Processing inquire parameters: fileflw? Fileflw  $1 = C:\max test\ffloor520-00.pm$ Fileflw  $2 = C:\text{sub43}\CLIM20-00.PRN$ Fileflw  $3 = C:\wermb43\BELowTun.fmy$ 

Processing inquire parameters: noflowfiles? Number of input files: 3

![](_page_27_Picture_81.jpeg)

![](_page_28_Picture_83.jpeg)

Number of input files: 2

![](_page_28_Picture_84.jpeg)

```
C:\mac_test\DEMD20-00b.PRN 16 CSR FACTORY 
C:\mac_test\DEMD20-00b.PRN 17 BMID DEMAND NEXT YR 
C:\mac_test\DEMD20-00b.PRN 18 WID DEMAND NEXT YR
```
![](_page_29_Picture_65.jpeg)

```
Reservoir output options
```
#### ========================

![](_page_29_Picture_66.jpeg)

Processing inquire parameters: quanout (ca)?

#### Carrier output options

====================== %flws True %capc True %loss True % 1 True % 2 False % 3 False % 4 False % 5 False % 6 False % 7 True % 8 False % 9 False % 10 False % 11 False % 12 False % 13 False % 14 False % 15 False % 16 False % 17 False % 18 True % 19 False % 20 False

```
Processing inquire parameters: quanout (sj)? 
Stream junction output option 
=============================== 
 %infw False 
Processing inquire parameters: quanout (dc)?
```
Demand centre output options

#### ============================

![](_page_31_Picture_74.jpeg)

Processing inquire parameters: quanout (al)?

#### Reservoir output options

========================

%stor True

%spil False

%targ False

**REALM Macro** 

![](_page_32_Picture_83.jpeg)

#### Demand centre output options

#### ============================

![](_page_32_Picture_84.jpeg)

#### Stream junction output option

===============================

%infw False

Carrier output options

![](_page_32_Picture_85.jpeg)

![](_page_32_Picture_86.jpeg)

**REALM Macro** 

 % 3 False % 4 False % 5 False % 6 False % 7 True % 8 False % 9 False % 10 False % 11 False % 12 False % 13 False % 14 False % 15 False % 16 False % 17 False % 18 True % 19 False % 20 False

Processing inquire parameters: nd(3) %flwinput? Nd(3) %flwinput = WERRIBEE @ BALLAN

Processing inquire parameters: nd(25) %output?

Output options for node 25

============================

%unrs True

%rest True

%shrt True

%ratn False

%lvls True

%supp True

Processing inquire parameters: ca(3) %output?

Output options for Carrier 3

============================

%flws True

%capc True

%loss True

%3 False

Processing inquire parameters: ca(3) %capc?

#### Capacity of Arc 3

======================

Jan 99999999

Feb 99999999

Mar 99999999

**REALM Macro** 

![](_page_35_Picture_75.jpeg)

Processing inquire parameters: ca(100) %loss?

 $Ca(100)$   $8loss = 0$ 

Processing change parameters: scen%logname = tjs1.log

Processing change parameters: scen%system = t3.sys

Processing inquire parameters: scen%system?

Associated System Files

~~~~~~~~~~~~~~~~~~~~~

1 t3.sys

Processing change parameters: quanout (rv) %lvls= true

Processing change parameters: quanout (rv) %stor= false Processing change parameters: quanout (ca) %capc= false Processing change parameters: quanout (ca) %n003= true Processing change parameters: nd(3) %flwinput= lerderderg u/s div new flow input for node 2 is: lerderderg u/s div Processing change parameters: ca(3) %loss= 23 Processing change parameters: ca(3) %capc = 900 200 300 400 500 600 700 800 900 1000 1100 1300 Processing inquire parameters: scen%initres? Initial Reservoir Volumes:

No Node No Init. Vol.

==========================

![](_page_36_Picture_78.jpeg)

Processing saveas scenario: tttt.scn

Processing saveas system: t2.sys